## **BT-DP-RF**

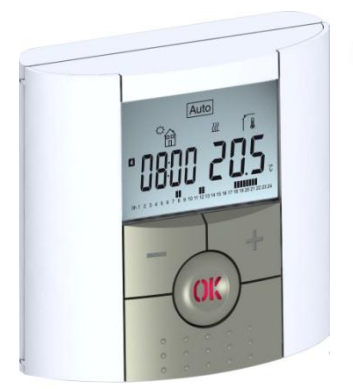

 $(69)$ 

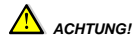

*Die installierende Person sollte vor Inbetriebnahme des Geräts diese Installations- und Bedienungsanleitung sorgfältig durchlesen und sich mit den darin enthaltenen Anweisungen vertraut machen. - Der Thermostat darf nur von speziell ausgebildetem Personal montiert, bedient und gewartet werden. Personen, die sich noch in der Ausbildung befinden, dürfen das Gerät nur unter Aufsicht eines erfahrenen Technikers bedienen. Bei Beachtung der obigen Bedingungen übernimmt der Hersteller die Haftung für das Gerät gemäß den gesetzlichen Bestimmungen.*

*- Bei Arbeiten mit dem Regler sind alle Anweisungen in dieser Installations- und Bedienungsanleitung einzuhalten. Jegliche anderweitige Verwendung ist nicht vorschriftsgemäß. Der Hersteller haftet nicht im Falle einer unsachgemäßen Handhabung des Reglers. Jegliche Änderungen und Erweiterungen sind aus Sicherheitsgründen untersagt. Wartungsarbeiten dürfen nur von Kundendienst-Technikern mit Hersteller-Autorisierung durchgeführt werden.*

*- Der Funktionsumfang des Reglers hängt vom Modell und der Anlage ab. Diese Installationsanleitung gehört zum Produkt und ist Teil des Lieferumfangs.*

#### *ANWENDUNGSBEREICH*

*- Die Thermostate der Baureihe "BT" wurden für die Überwachung und Regelung aller Arten von Heizungsinstallationen entwickelt. - Die Regler sind für den Einsatz in Wohnräumen, Büros und Industrieanlagen ausgelegt.*

*Stellen Sie vor der Inbetriebnahme sicher, dass die Anlage den geltenden Vorschriften entspricht, um eine ordnungsgemäße Funktion zu gewährleisten.* 

## *SICHERHEITSHINWEISE*

#### *Nehmen Sie die Anlage vor Beginn der Arbeit vom Netz!*

*- Sämtliche Installationsarbeiten und die Verkabelung am Thermostat dürfen nur im abgeschalteten Zustand durchgeführt werden. Das Gerät darf nur von qualifiziertem Personal angeschlossen und in Betrieb genommen werden. Die geltenden Sicherheitsvorschriften sind unbedingt einzuhalten.*

*- Die Thermostate sind weder spritzwasser- noch tropfwassergeschützt und dürfen daher nur an trockener Stelle montiert werden.*

*- Vertauschen Sie auf keinen Fall die Anschlüsse für die Sensoren und die Relais Ausgänge! Ein Vertauschen der Anschlüsse kann zu lebensgefährlichen Elektroschocks oder zur Zerstörung des Geräts sowie der angeschlossenen Sensoren und weiteren Geräte führen.*

## **Inhaltsverzeichnis**

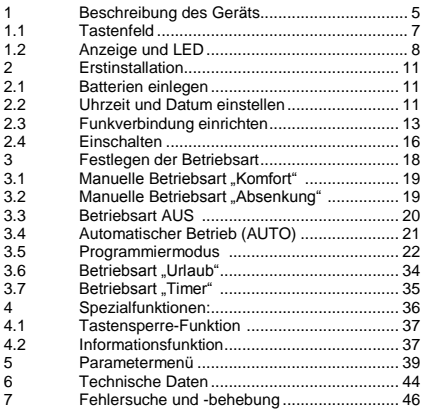

## **1 Beschreibung des Geräts**

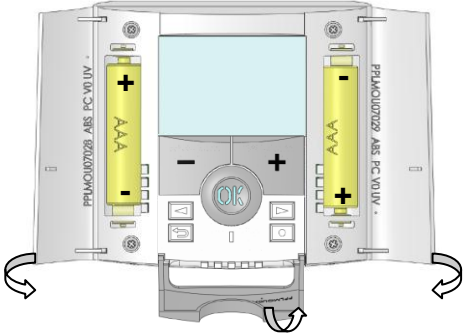

Elektronisch programmierbarer Thermostat mit LCD-Anzeige für die Regelung verschiedener Arten von Heizungssystemen.

#### **Dieses Gerät hilft Ihnen, den Energieverbrauch zu optimieren und erhöht den Komfort.**

- Modernes Design mit Soft-Touch-Material
- Einfache Verkabelung und Installation
- Funktion für **einfache Programmerstellung**
- Wochenweise in Schritten von 30 min programmierbar
- Vorübergehende manuelle Programmänderung möglich
- Frostschutzfunktion
- Ferien- oder Party-Funktion
- Nichtflüchtiger Speicher EEPROM
- 2 AAA-Batterien, ausreichend für 2 Jahre Betrieb
- Vielseitige Anwendungsmöglichkeiten dank 2 Ausgangsklemmen
- 2 Parametermenüs (für Benutzer und installierenden Techniker)

**Optional** 

- Externer Sensor mit verschiedenen Regelmöglichkeiten (Fußboden, kombiniert …).

#### **1.1 Tastenfeld**

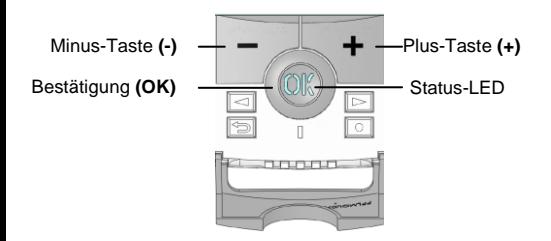

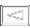

Navigationstaste nach links **(◄)**

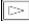

Navigationstaste nach rechts **(►)**

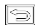

Escape-Taste **( )**

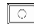

Bearbeitungstaste **( )**

#### **1.2 Anzeige und LED**

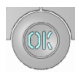

**Rotes Dauerlicht** (bei eingeschalteter Hintergrundbeleuchtung): Heizbedarf **Grünes Blinken:** Bestätigung erforderlich **Rotes Blinken:** Sensor- oder Batteriefehler

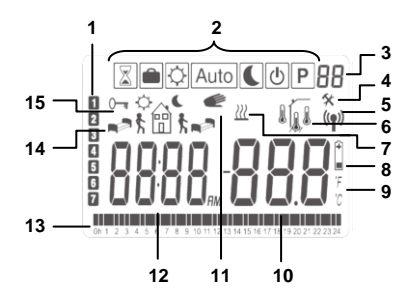

- **1.** Aktueller Wochentag<br>**2.** Betriebsarten-Menül
- **2.** Betriebsarten-Menü (Die aktive Betriebsart ist eingerahmt.)
- **3.** Programmnummer bzw. Parameternummer, falls "**4**" angezeigt wird
- **4.** Menü der Einrichtungsparameter<br>5. Symbol für Eunkübertragung
- **5.** Symbol für Funkübertragung
- **6.** Anzeige des verwendeten Sensortyps und der **Temperatur**

Regelung => interner oder externer Umgebungssensor

Regelung => Fußbodensensor

Regelung => interner Sensor mit Bodensensor zur Temperaturbegrenzung

Anzeige der Außentemperatur

**7.** Anzeige Heizbedarf

Ĺ í

- **8.** Anzeige für niedrige Batteriespannung
- **9.** Einheitenanzeige °C/°F

- **10.** Eingestellte Solltemperatur bzw. gemessene Temperatur, falls **5**" angezeigt wird. Parameterwert, falls ... 4" angezeigt wird.
- **11.** Programm wurde vorübergehend manuell geändert (bzw. bei blinkender Anzeige Funktion ..ITCS" aktiviert).
- 12. Uhrzeit oder Parameterbezeichnung, falls "4" angezeigt wird.
- **13.** Programm für den aktuellen Tag (Die aktuelle Zeitleiste blinkt.)
- **14.** Piktogramm für Programmierung, zeigt im normalen Betrieb den Programmstatus an.
- **15.** Anzeige für Tastensperre

## **2 Erstinstallation**

Dieser Abschnitt führt Sie durch die Erstinstallation Ihres Thermostats.

#### **2.1 Batterien einlegen**

- Öffnen Sie die beiden seitlichen Abdeckungen und legen Sie die 2 mitgelieferten alkalischen Micro-Batterien (AAA) ein. (Falls sich die Batterien bereits im Batteriefach befinden, entfernen Sie den kleinen Schutzaufkleber.

- Schließen Sie die beiden Seitenabdeckungen.

- Der Thermostat zeigt nun an, dass Sie das aktuelle Datum und die aktuelle Uhrzeit einstellen können.

#### **2.2 Uhrzeit und Datum einstellen**

Solange ein Wert blinkt, können Sie ihn mit den Tasten **(-)** und **(+)** einstellen und dann mit der Taste **(OK)** bestätigen. Die Thermostatanzeige wechselt daraufhin automatisch zum nächsten Wert.

Hinweis: Um zum vorangegangenen Wert zurückzugelangen, drücken Sie die Escape-Taste

### **( )**.

#### **Reihenfolge der Einstellung von Uhrzeit- und Datumsangaben:**

Uhrzeit und Wochentag: Einstellung der Stunden Einstellung der Minuten Einstellung des Wochentags (1 = Montag) Datum: Einstellung des Tags im Monat Einstellung der Zahl für den Monat (01 bis 12) Einstellung des Jahres (Jahrhundert) Einstellung des Jahres Anschließend erscheint die Meldung "Save", und die LED blinkt grün. Bestätigen Sie die Einstellungen für Uhrzeit und Datum mit **(OK)**. Sie können in den normalen Betriebsarten jederzeit auf die Einstellungen für Uhrzeit und Datum zugreifen, indem Sie die Bearbeitungstaste **( )** 2 Sekunden lang gedrückt halten.

## **2.3 Funkverbindung einrichten**

- Um die Verbindung zwischen Thermostat und Empfänger zu konfigurieren, müssen Sie zunächst Ihren Empfänger in den Modus **RF init** für die Funkinitialisierung versetzen. (Sehen Sie hierzu bitte in den Unterlagen zum Funkempfänger nach. Nur Funkempfänger gleicher Reichweite sind kompatibel.)

- Halten Sie nun die Bearbeitungstaste des Thermostats **( )** 10 Sekunden lang gedrückt. Daraufhin muss der Parameter « **ini** » angezeigt werden.

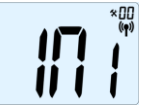

Der Thermostat sendet nun das Funkkonfigurationssignal an den Empfänger. - Überprüfen Sie die Empfangsqualität am

Empfänger (wird in der Regel durch eine grün

blinkende LED angezeigt). Nachdem die Verbindung zwischen Empfänger und Thermostat konfiguriert ist, drücken Sie die Escape-Taste ( $\triangle$ ), um wieder zur Hauptanzeige zurückzugelangen.

- Sie können nun die Funkdistanz prüfen, indem Sie in den Raum gehen, dessen Temperatur reguliert werden soll. Bringen Sie den Thermostat in seine endgültige Position (an der Wand oder auf einem Tisch ...), und stellen Sie am Thermostat die Betriebsart "Komfort" (Temperatur von 37°C) ein. Schließen Sie die Tür, und überprüfen Sie am Empfänger, ob dieser den neuen Status des Thermostats empfangen hat (Der Heizvorgang wird in der Regel durch eine rot leuchtende LED angezeigt).

- Gehen Sie nun wieder zum Thermostat, und schalten Sie ihn aus. Überprüfen Sie wieder am Empfänger, ob dieser ebenfalls abgeschaltet hat. (Die rote LED muss aus sein.)

- o Wenn die Funksignale korrekt empfangen werden, legen Sie die Einstelltemperatur nach Ihren Wünschen fest.
- o Wenn die Funksignale nicht korrekt empfangen wurden, überprüfen Sie die Installation (Position des Empfängers, Distanz ...

\* Zur Erleichterung der Installation sollte sich der Thermostat, solange er im Konfigurationsmodus ist, nahe am Receiver befinden. (Dabei ist ein Mindestabstand von > 1 Meter einzuhalten.)

## **2.4 Einschalten**

Der Thermostat ist nun betriebsbereit. Standardbetriebsart ist der automatische Betrieb Auto mit dem integrierten Standardprogramm "P1".

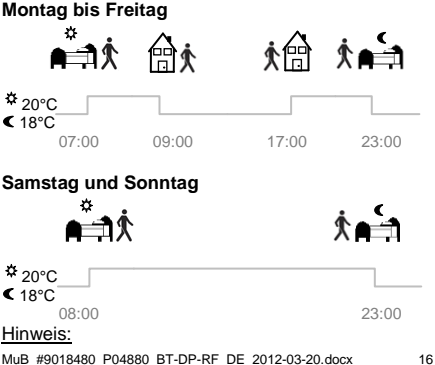

Sie können Ihr Programm nach Wunsch individuell anpassen. Im nachfolgenden Kapitel "**Festlegen der Betriebsart**", Abschnitt "**Programmiermodus**" finden Sie hierzu eine genauere Erläuterung.

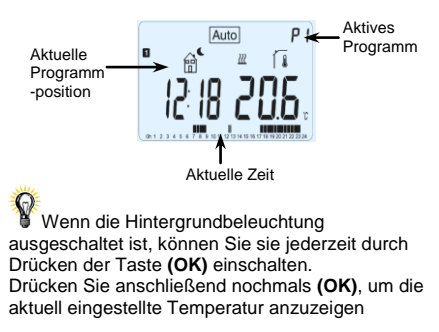

## **3 Festlegen der Betriebsart**

Gehen Sie folgendermaßen vor, um die Betriebsart zu ändern:

- Öffnen Sie die kleine Abdeckung in der Mitte, um auf die Navigationstasten nach links **(◄)** und nach rechts **(►)** zuzugreifen.

- Mit Hilfe dieser Tasten können Sie nun auf die Betriebsarten-Zeile zugreifen.

Bewegen Sie den Markierungsrahmen auf die gewünschte Betriebsart, und drücken Sie **(OK)**, um die gewählte Betriebsart zu aktivieren.

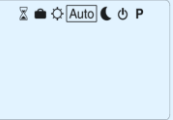

**3.1 Manuelle Betriebsart "Komfort"** Manuelle Betriebsart, die permanent auf die eingestellte Komforttemperatur regelt. Wenn Sie eine der Tasten **(-)** und **(+)** drücken, beginnt der Sollwert für die Komforttemperatur zu blinken und kann mit Hilfe dieser Tasten geändert werden.

## **3.2 Manuelle Betriebsart "Absenkung"**

Manuelle Betriebsart, die permanent auf die eingestellte Absenktemperatur regelt. Wenn Sie eine der Tasten **(-)** und **(+)** drücken, beginnt der Sollwert für die Absenktemperatur zu blinken und kann mit Hilfe dieser Tasten geändert werden.

## **3.3 Betriebsart AUS**

Verwenden Sie diese Betriebsart, um die Anlage auszuschalten.

#### **Achtung:**

In dieser Betriebsart kann die Anlage einfrieren.

- Bei ausgeschalteter Anzeige können Sie sich jederzeit durch Drücken der Taste **(OK)** einige Sekunden lang die aktuelle Temperatur und die aktuelle Uhrzeit anzeigen lassen.

- Um die Anlage wieder einzuschalten, verwenden Sie die Navigationstaste nach links **(◄)** oder nach rechts **(►)**.

## **3.4 Automatischer Betrieb (AUTO)** Auto

In dieser Betriebsart verfolgt der Thermostat das ausgewählte (Standard- oder benutzerdefinierte) Programm entsprechend der jeweiligen Uhrzeit und den eingestellten Sollwerten für die Komfort- und die Absenktemperatur.

Um die Solltemperatur bis zum nächsten Programmschritt kurzfristig manuell zu ändern, erhöhen oder verringern Sie den Wert einfach mit Hilfe der Tasten **(-)** und **(+)**. Die eingestellte Temperatur blinkt.

Solange die manuell geänderte

Temperatureinstellung aktiv ist, wird das kleine Handsymbol **a** angezeigt.

Wenn das Handsymbol **blinkt**, ist die Funktion ..ITCS" aktiv

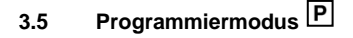

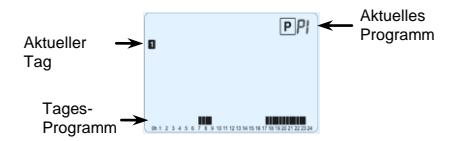

Nach dem Aufruf des Programmiermodus wählen Sie zunächst mit Hilfe der Tasten **(-)** und **(+)** eine Programmnummer.

Sie können entweder eines der Standardprogramme **P1** bis **P9** oder ein benutzerdefiniertes Programm (**U1** bis **U4**) wählen.

#### **Wenn Sie eines der Standardprogramme P1 bis P9 wählen,**

haben Sie nur die Möglichkeit, das Programm anzuzeigen und auszuwählen.

- **P1:** Morgen, Abend und Wochenende
- **P2:** Morgen, Mittag, Abend und Wochenende
- **P3:** Tag und Wochenende<br>**P4:** Abend und Wochenen
- **P4:** Abend und Wochenende<br>**P5:** Morgen Abend (Badezing)
- **P5:** Morgen, Abend (Badezimmer)<br>**P6:** Morgen, Nachmittag und Wocl
- **P6:** Morgen, Nachmittag und Wochenende<br>**P7:** 7 Uhr–19 Uhr (Büro)
- **P7:** 7 Uhr–19 Uhr (Büro)
- **P8:** 8 Uhr–19 Uhr und Samstag (Geschäft)
- **P9:** Wochenende (Zweitwohnung)

(Eine ausführliche Beschreibung der Standardprogramme finden Sie ab **Seite 49**)

- Mit den Navigationstasten **(◄)** und **(►)** können Sie den angezeigten Programmtag ändern. - Drücken Sie **(OK)**, um Ihre Auswahl zu bestätigen und zur Hauptanzeige (im automatischen Betrieb) zurückzukehren.

#### **Wenn Sie eines der benutzerdefinierten Programme U1 bis U4 wählen,**

können Sie das Programm nicht nur auswählen und anzeigen,

sondern auch individuell anpassen.

Voreinstellung:

U1, U2, U3, U4 = Komforttemperatur an allen Tagen der Woche

- Drücken Sie die Bearbeitungstaste **( )**, um ein benutzerdefiniertes Programm anzupassen.

#### **Symbole und Erläuterungen zur Programmerstellung:**

 $\alpha$ **A≡TI** $\stackrel{\frown}{\mathsf{R}}$  Erster Schritt des Tages ( Komforttemperatur) Die Aufstehzeit muss eingestellt werden. **Mittlerer Schritt des Tages** ( Absenktemperatur)

Die Uhrzeit für das Verlassen der Räumlichkeit muss eingestellt werden.

**个**日 Mittlerer Schritt des Tages ( \* Komforttemperatur) Die Uhrzeit für die Rückkehr muss eingestellt werden. **And** I etzter Schritt des Tages ( Absenktemperatur) Die Zubettgehzeit muss eingestellt werden.

- Die Zeiten können in Schritten von 30 Minuten programmiert werden.

- Immer, wenn ein Wert oder ein Symbol blinkt, können Sie mit den Tasten **(-)** und **(+)** eine Einstellung oder Auswahl vornehmen

und dann mit der Taste **(OK)** zum nächsten Schritt wechseln.

- Die Programmerstellung beginnt immer mit Tag **1** (Montag).

Nachdem Sie die Taste **( )** gedrückt haben, erscheint folgende Anzeige:

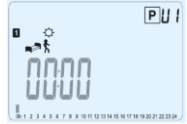

Sie können nun mit Hilfe der Tasten **(-)** und **(+)**die Uhrzeit für den ersten Schritt des Programms einstellen.

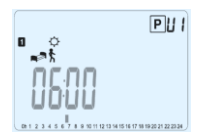

Drücken Sie zur Bestätigung **(OK),** und fahren Sie mit dem nächsten Schritt fort.

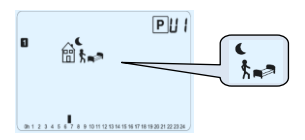

Sie können nun wählen, welcher Art der nächste Schritt des Programms sein soll (blinkende Symbole).

Es stehen 2 Optionen zur Auswahl:

- 1. Option: Auswahl des Schlafsymbols (Abschluss des Tages)

- 2. Option: Auswahl des Symbols für das Verlassen der Räumlichkeiten. Damit wird dem Programm für den betreffenden Tag ein weiterer Schritt hinzugefügt.

Wenn Sie Ihre Wahl getroffen haben, drücken Sie zur Bestätigung **(OK)**.

Anschließend können Sie die Uhrzeit für diesen Schritt mit Hilfe der Tasten **(-)** und **(+)** anpassen.

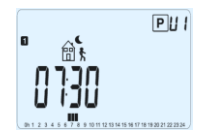

Wenn Sie die Uhrzeit für diesen Schritt festgelegt haben, drücken Sie **(OK)**, um zum nächsten Schritt zu wechseln.

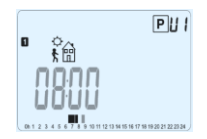

Sie können nun gleich mit Hilfe der Tasten **(-)** und **(+)** die Uhrzeit für den nächsten Schritt – die Rückkehr – einstellen.

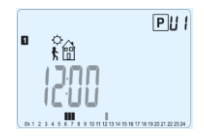

Drücken Sie zur Bestätigung **(OK),** und fahren Sie mit dem nächsten Schritt fort.

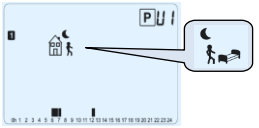

Sie können wieder wählen, welcher Art der nächste Schritt des Programms sein soll (blinkende Symbole).

Es stehen 2 Optionen zur Auswahl:

- 1. Option: Auswahl des Schlafsymbols (Abschluss des Tages)

- 2. Option: Auswahl des Symbols für das Verlassen der Räumlichkeiten. Damit wird dem Programm für den betreffenden Tag ein weiterer Schritt hinzugefügt.

Wenn Sie Ihre Wahl getroffen haben, drücken Sie zur Bestätigung **(OK)**. Anschließend können Sie die Uhrzeit für diesen Schritt mit Hilfe der Tasten **(-)** und **(+)** anpassen.

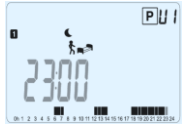

Drücken Sie zur Bestätigung **(OK)**, und schließen Sie die Bearbeitung des ersten Tages ab.

Wenn Sie möchten, können Sie das soeben für diesen Tag erstellte Programm nun für die darauffolgenden Tage kopieren.

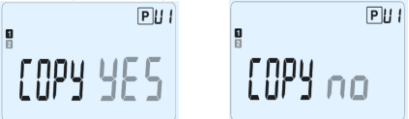

Wählen Sie mit Hilfe der Tasten **(-)** oder **(+)** die Option **YES** oder die Option **no** aus, und bestätigen Sie Ihre Auswahl mit **(OK)**.

- Wenn Sie "**no**" gewählt haben, können Sie nun ein Programm für den Dienstag erstellen. (Gehen Sie dazu ebenso vor wie beim ersten Tag.)

- Wenn Sie "**YES**" gewählt haben, können Sie das Programm nun für den folgenden Tag kopieren (für Dienstag, Mittwoch, ... bis zum letzten Tag der Woche, also Tag 7 – Sonntag).

Nachdem Sie für den letzten Tag (Tag 7, Sonntag) **(OK)** gedrückt haben, können Sie Ihr Programm mit "**SAVE**" speichern.

Daraufhin erscheint die Meldung "**Save**" und die LED blinkt grün:

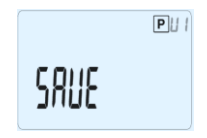

Drücken Sie **(OK)**, um Ihr Programm zu speichern und in den automatischen Betrieb (**AUTO**) zurückzukehren, der nun Ihrem benutzerdefinierten Programm folgt.

Um Ihr Programm zu löschen und in den Betriebsmodus zurückzukehren, drücken Sie die Escape-Taste **( )**.

## **3.6 Betriebsart** "Urlaub"

In der Betriebsart "Urlaub" können Sie die Frostschutztemperatur für eine bestimmte Zahl von Tagen einstellen.

- Stellen Sie die Dauer in Tagen "d" mit den Tasten **(-)** und **(+)** ein, und drücken Sie zum Aktivieren die Taste **(OK)**.

(Sie können eine Dauer von 1 bis 99 Tagen eingeben.)

- Die eingestellte Frostschutztemperatur ist ein Festwert, der im Parametermenü als Parameter Nummer

**06, "HG"**, angepasst werden kann – siehe

Kapitel 6. (Vorgegeben ist ein Wert von 10 °C.)

Daraufhin beginnt das Symbol **and** zu blinken, und die Zahl der verbleibenden Tage wird bis zum Ende des Zeitraums angezeigt.

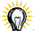

Wenn Sie die Urlaubsfunktion vor Ablauf des Zeitraums beenden möchten, setzen Sie den Wert für die Dauer mit Hilfe der Taste (-) auf ..no".

## **3.7 Betriebsart ..Timer**" **8**

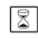

In der Betriebsart "Timer" können Sie die Temperatur für einen speziellen Zeitraum und die Dauer dieses Zeitraums einstellen. Diese Funktion können Sie verwenden, wenn Sie einige Tage zu Hause bleiben oder die Programmierung eine Zeitlang (für eine Party, ...) außer Kraft setzen möchten.

- Legen Sie zunächst mit den Tasten **(-)** und **(+)** eine Dauer von unter 24 Stunden in Stunden "H" oder eine Dauer in Tagen "**d**" fest. Drücken Sie zum Bestätigen **(OK)**. (Sie können eine Dauer von 1 Stunde bis 99 Tagen eingeben.)

- Anschließend können Sie mit den Tasten **(-)** und **(+)** die gewünschte Solltemperatur festlegen. Drücken Sie **(OK)**, um die Funktion zu aktivieren. (Vorgegeben ist ein Wert von 22 °C.)

Daraufhin beginnt das Symbol  $\overline{\mathbb{Z}}$  zu blinken, und die Zahl der verbleibenden Stunden/Tage wird bis zum Ende des Zeitraums angezeigt.

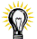

Wenn Sie die Timer-Funktion vor Ablauf des Zeitraums beenden möchten, setzen Sie den Wert für die Dauer mit Hilfe der Taste (-) auf ..no<sup>"</sup>.

## **4 Spezialfunktionen:**

## **4.1 Tastensperre-Funktion**

Verwenden Sie diese Funktion, um jegliche Änderungen an Ihren Einstellungen zu verhindern (im Kinderzimmer, in einem öffentlich zugänglichen Raum, ...).

- Zum Einschalten der Tastensperre halten Sie die Escape-Taste **( )** gedrückt, und drücken Sie gleichzeitig die Bearbeitungstaste **( )**.

- Auf der Anzeige wird daraufhin das Symbol  $\sqrt{ }$   $\degree$ eingeblendet.

- Zum Entsperren der Tastatur gehen Sie genauso vor.

#### **4.2 Informationsfunktion**

Mit dieser Funktion können Sie alle aktuellen Temperaturen der am Thermostat angeschlossenen Messfühler (Fußbodensensor, externer Sensor oder

Außensensor) schnell ablesen, indem Sie mehrmals die Escape-Taste **()** drücken. Diese Möglichkeit zum "Durchblättern" steht nur auf der Hauptanzeige zur Verfügung.

Sie können folgende Werte ablesen:

- die aktuell vom Thermostat angestrebte Solltemperatur;

- die Umgebungstemperatur;

- bei Anschluss eines externen Sensors: die Fußbodentemperatur – sofern ein Fußbodensensor verwendet wird;

die Außentemperatur – sofern ein Außensensor verwendet wird.

<del>.</del><br>Wenn der Parameter "SenS" auf "Air" eingestellt ist, wird der externe Sensor als Außentemperatursensor verwendet.

## **5 Parametermenü**

Ihr Thermostat verfügt über ein Parametermenü, das Sie aufrufen können, indem Sie die Bearbeitungstaste **( )** 5 Sekunden lang gedrückt halten. Das Parametermenü wird geöffnet und zeigt den ersten Parameter:

$$
\begin{array}{c}\n\begin{array}{ccc}\n\bullet & & \bullet \\
\bullet & & \bullet \\
\bullet & & \end{array}\n\end{array}
$$

Sie können nun mit den Navigationstasten **(◄)** und **(►)** zum einzustellenden Parameter wechseln. Rufen Sie den Parameter mit **(OK)** auf, ändern Sie ihn mit **(-)** oder **(+),** und bestätigen Sie anschließend Ihre Änderung mit **(OK)**.

Um das Parametermenü zu schließen, wählen Sie den Parameter « **End** » aus, und drücken Sie **(OK)**.

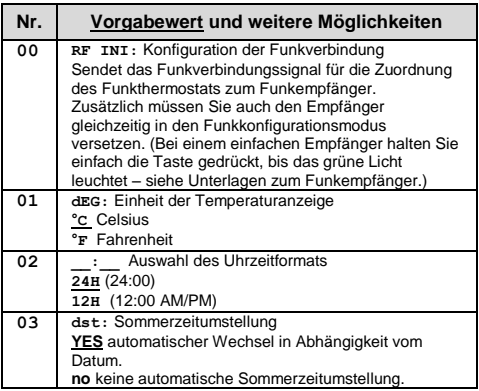

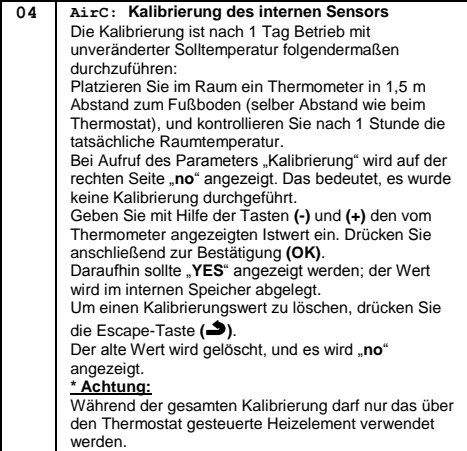

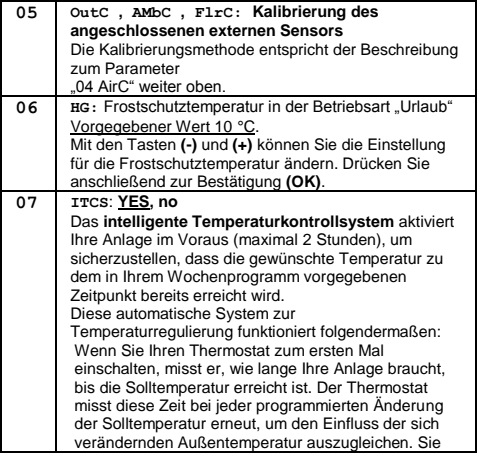

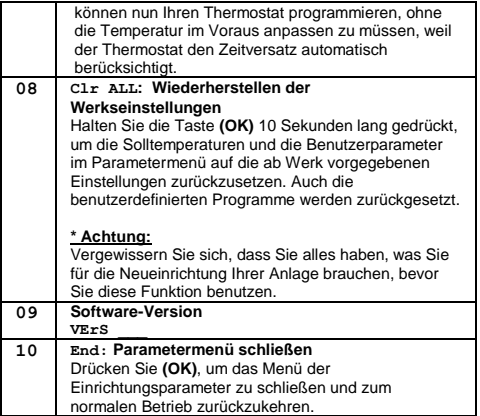

## **6 Technische Daten**

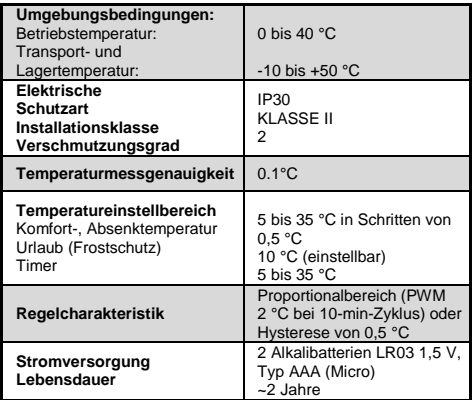

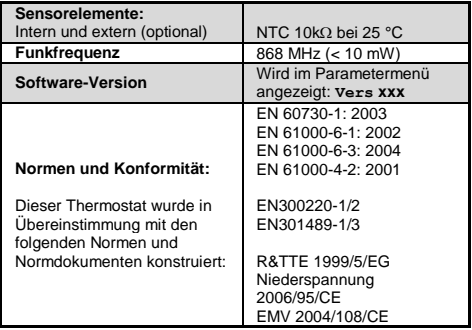

## **7 Fehlersuche und -behebung**

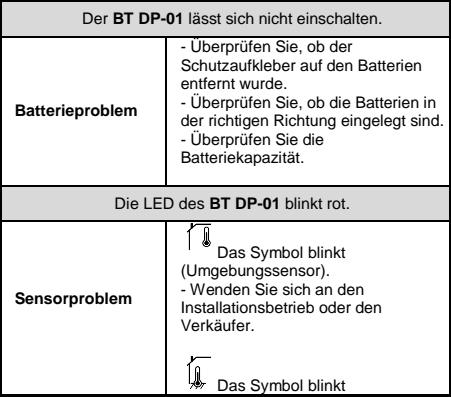

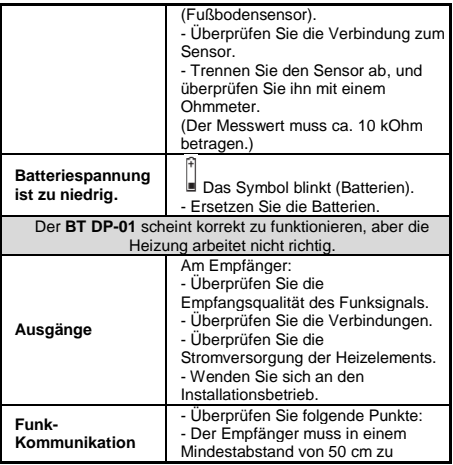

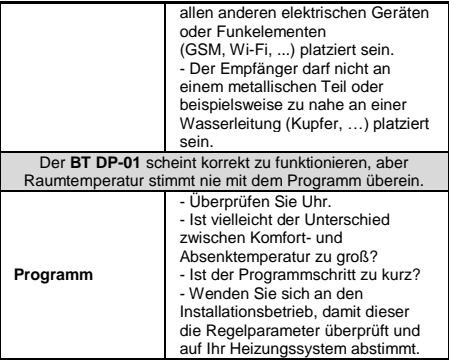

## **Standardprogramme**

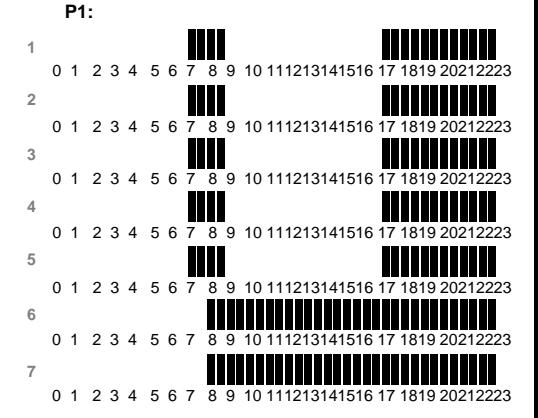

**P2:** 

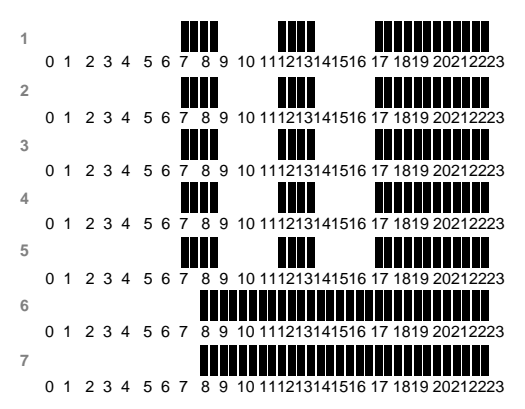

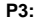

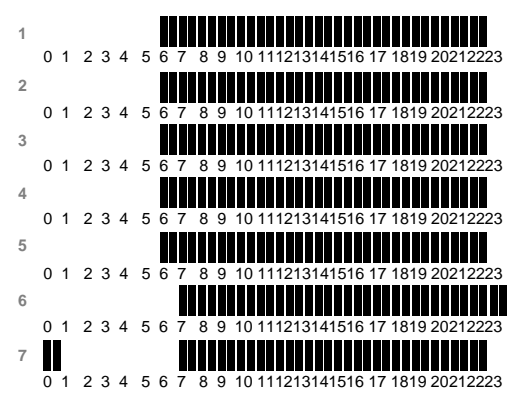

**P4:**

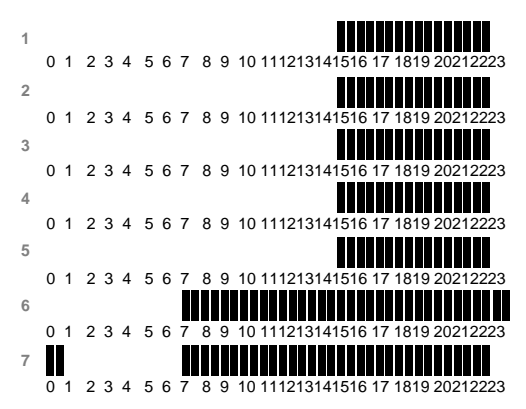

**P5:**

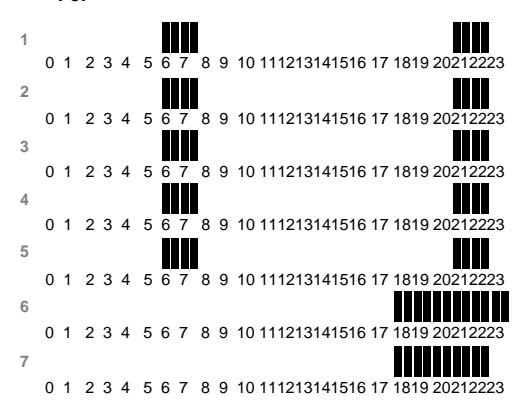

**P6:**

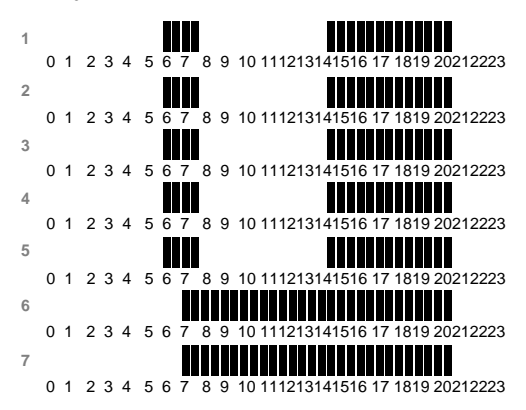

**P7:**

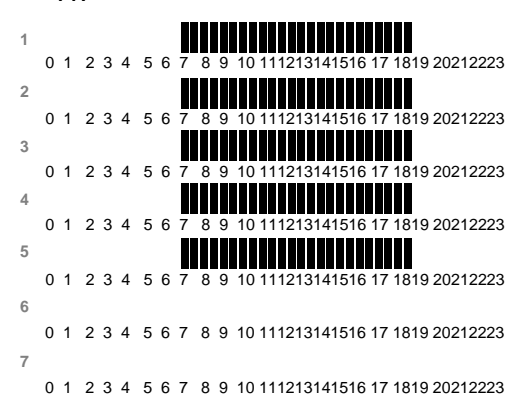

**P8:**

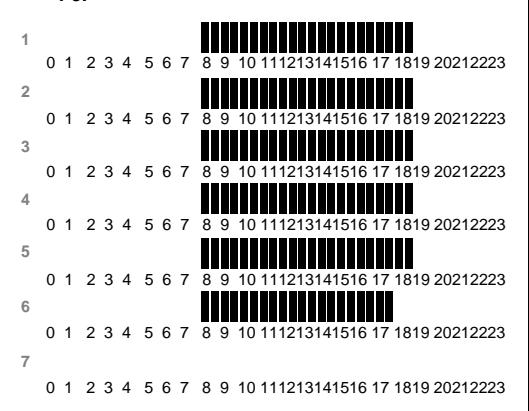

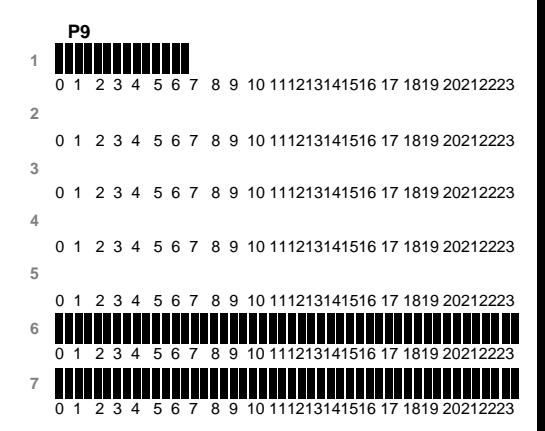

# $C \in$

PPLIMP12374 Ab rev : 5/01/2012

# Erweiterte Einstellungen, Einstellungsmenü

**Watts BT- Dx Typen**

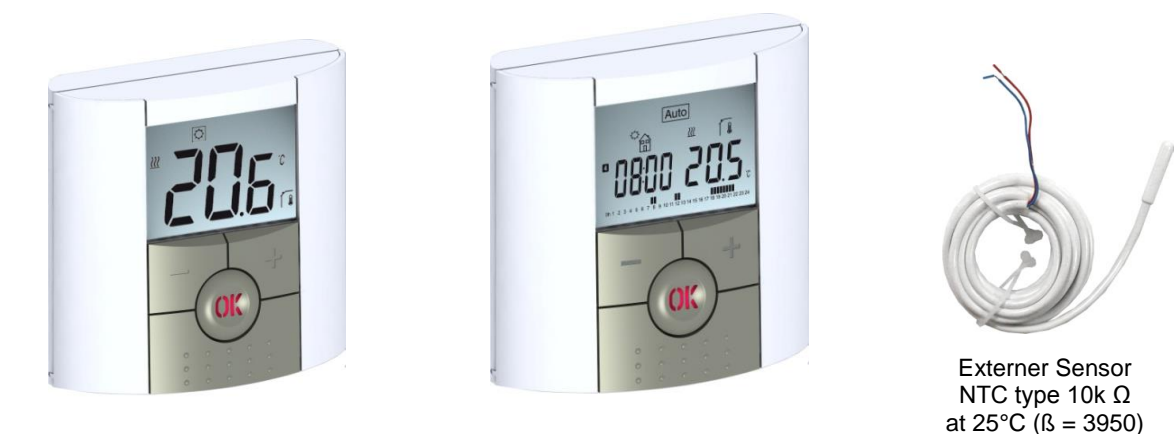

DE

Vorgehensweise BT-D Version

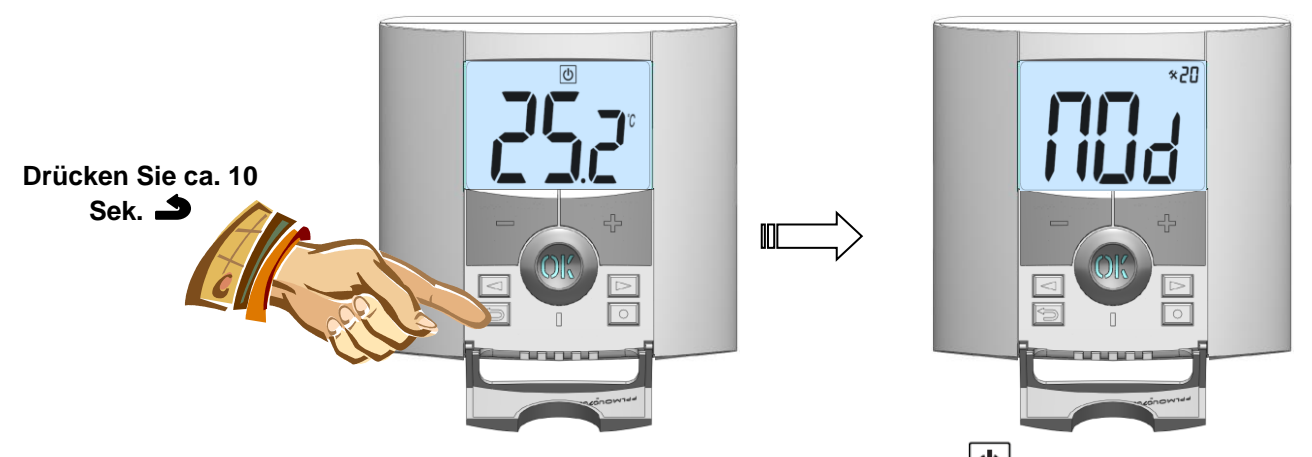

Um in das Einstellungsmenü zu gelangen navigieren Sie auf das **AUS** Symbol (**b)**, nun drücken Sie für ca. 10 Sekunden den zurück Knopf  $\blacktriangleright$ . Im Display erscheint der Parameter "MOd":

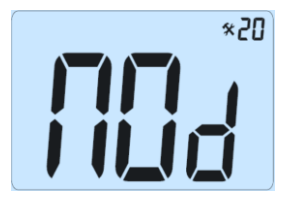

- Sobald Sie im Parametermenü sind, können Sie mit Hilfe der Pfeiltasten **(◄)** oder **(►)** zu den einzelnen Parametern navigieren.

- Verwenden Sie die Tasten **(+)** oder **(-)** um die Werte, Einstellungen im Parameter zu verändern. Zur Bestätigung der Änderung, bitte **(OK)** drücken.

- Zum Verlassen des Parametermenüs bis zum Menüpunkt "End" navigieren und **(OK)** drücken.

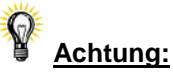

Wenn der Parameter-Wert blinkt, können Sie durch Drücken der "zurück Taste"  $\blacktriangle$  wieder die Werkseinstellung des Parameters herstellen.

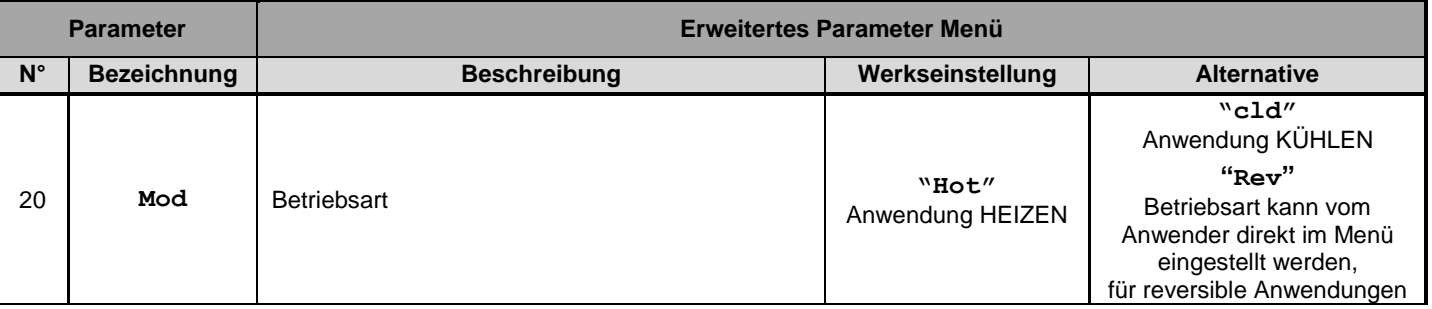

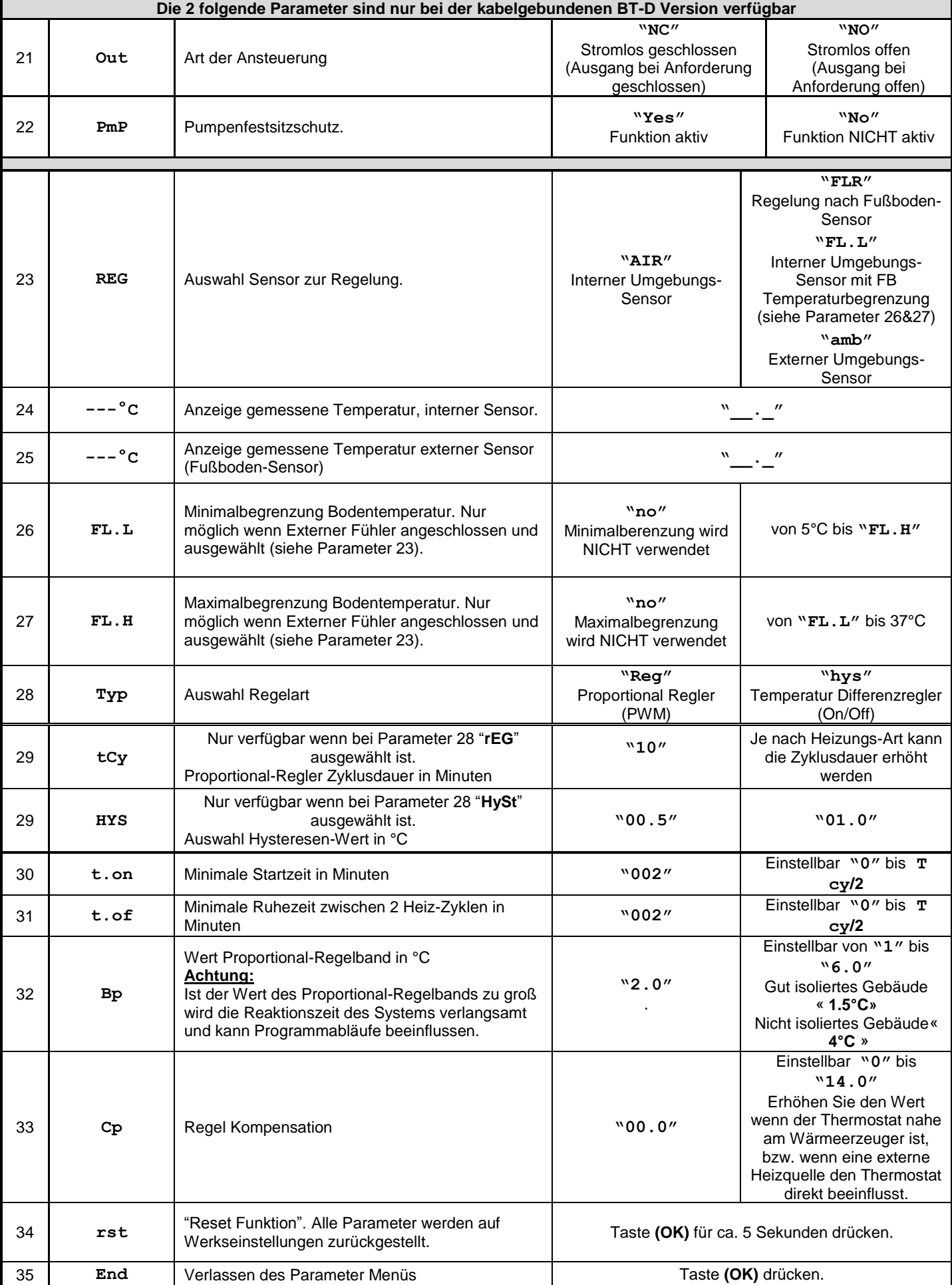

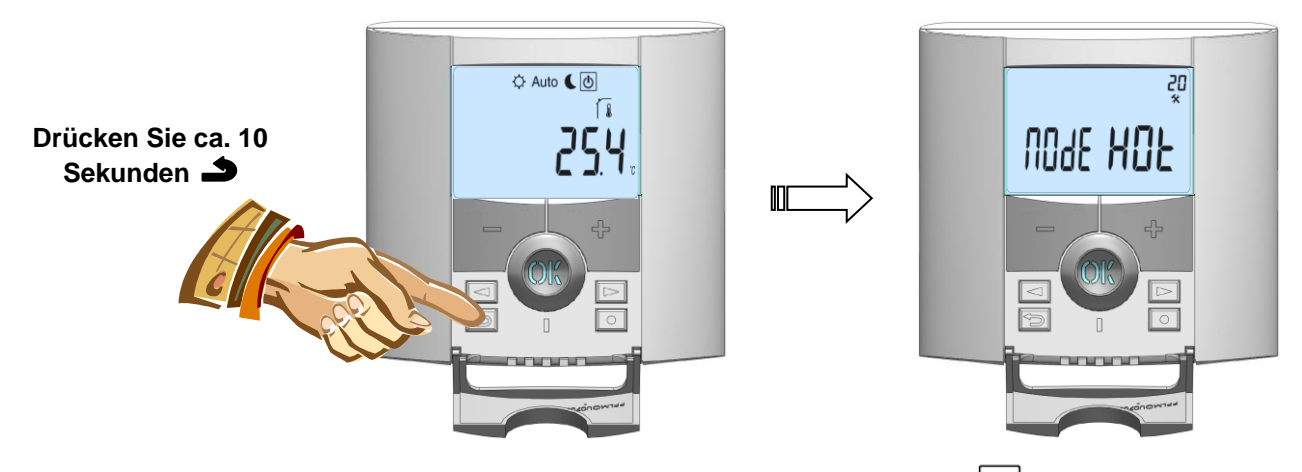

Um in das Einstellungsmenü zu gelangen navigieren Sie auf das AUS Symbol (**U**), nun drücken Sie für ca. 10 Sekunden den zurück Knopf  $\blacktriangle$ . Im Display erscheint der Parameter "MOd":

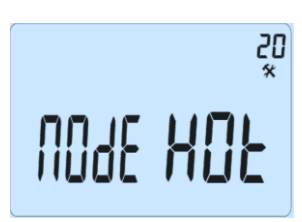

- Sobald Sie im Parametermenü sind, können Sie mit Hilfe der Pfeiltasten **(◄)** oder **(►)** zu den einzelnen Parametern navigieren

- Verwenden Sie die Tasten **(+)** oder **(-)** um die Werte, Einstellungen im Parameter zu verändern. Zur Bestätigung der Änderung, bitte **(OK)** drücken..

- Zum Verlassen des Parametermenüs bis zum Menüpunkt "End" navigieren und **(OK)** drücken.

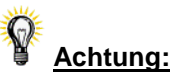

Wenn der Parameter-Wert blinkt, können Sie durch Drücken der "zurück Taste"  $\blacktriangleright$  wieder die Werkseinstellung des Parameters herstellen.

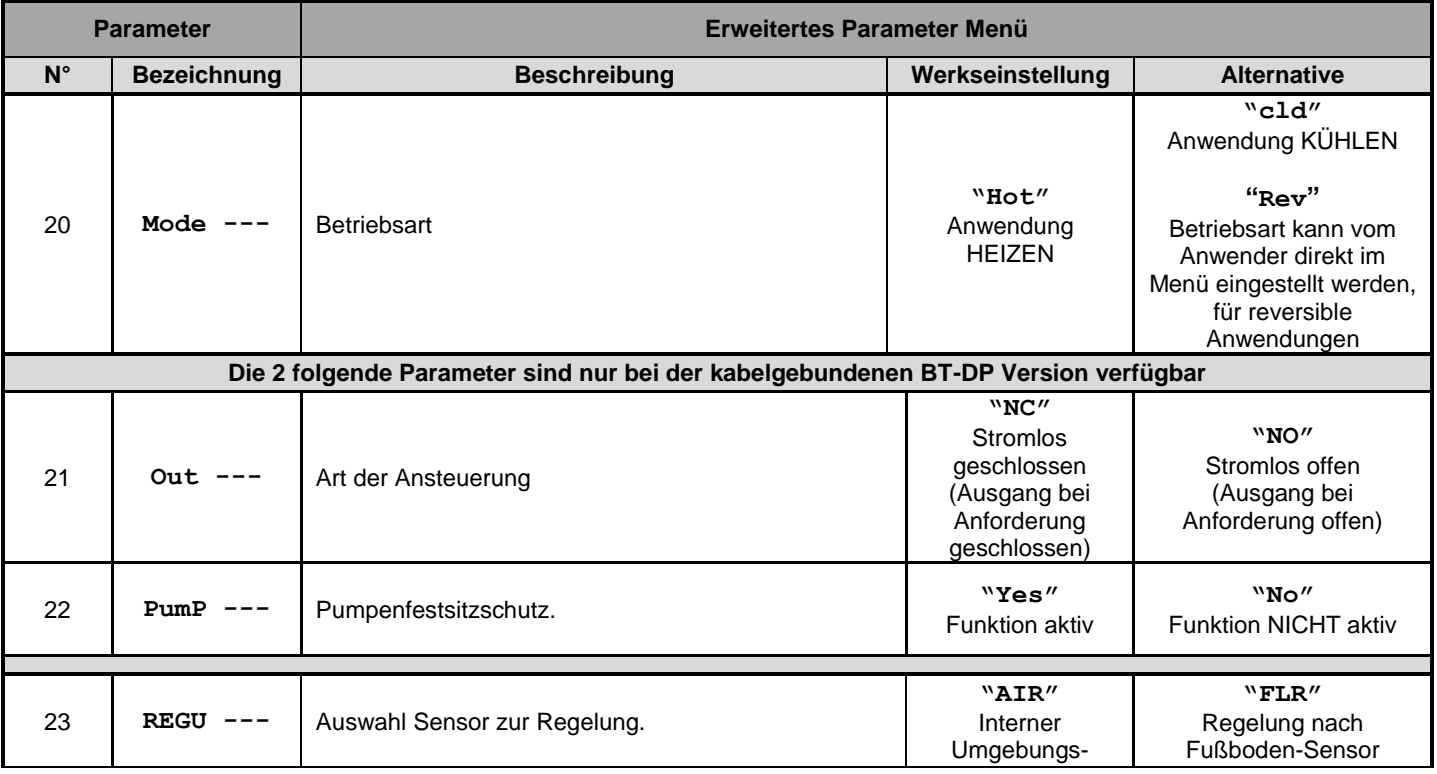

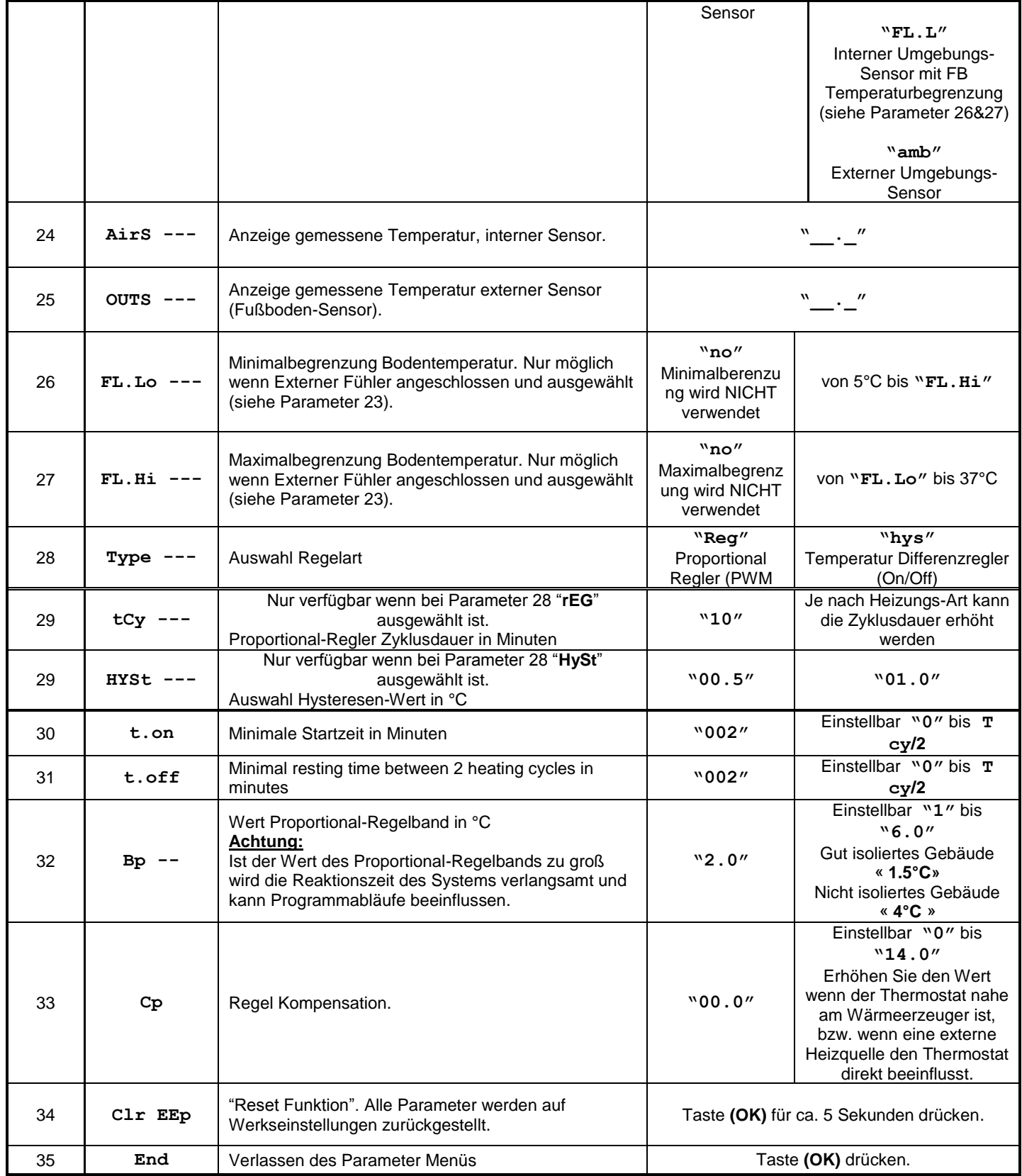

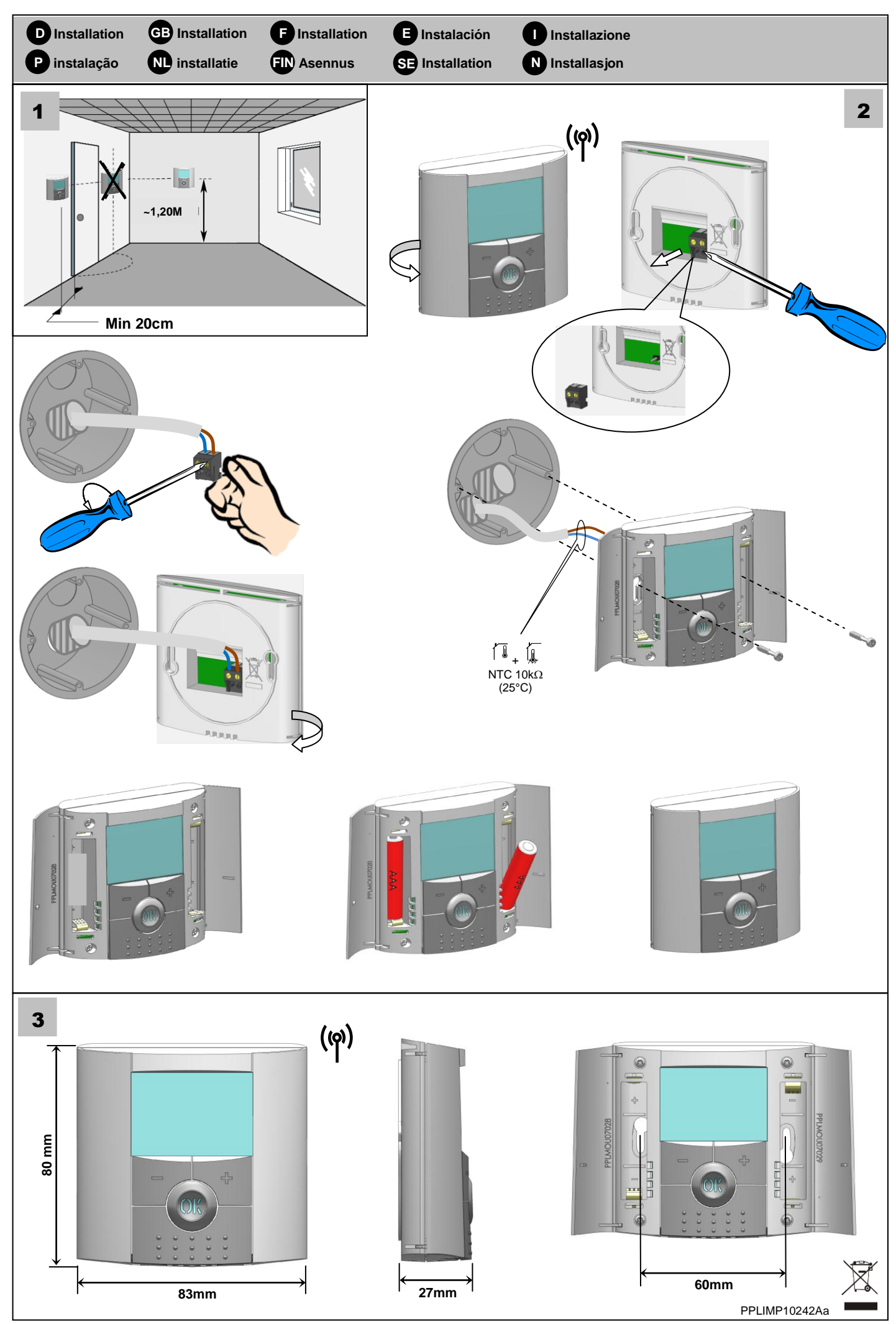

Montage BT-D-RF\_BT-DP-RF\_PPLIMP10242Aa\_2012-03-22.docx